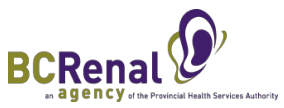

# **PROMIS UPLOAD: Forms for the BCPRA Out of Province Policy**

## **STEP 1:**

- Using a scanner, scan the signed BCPRA Out of Province Policy Acknowledgement form, latest consult note and medication list and save it into your computer
- Remember where the scanned documents are saved as you will need its location to upload it into PROMIS

### **STEP 2:**

- Sign into PROMIS
- x Go to *Monitoring* and then *Document History*
- x Then click on *Manual Upload*

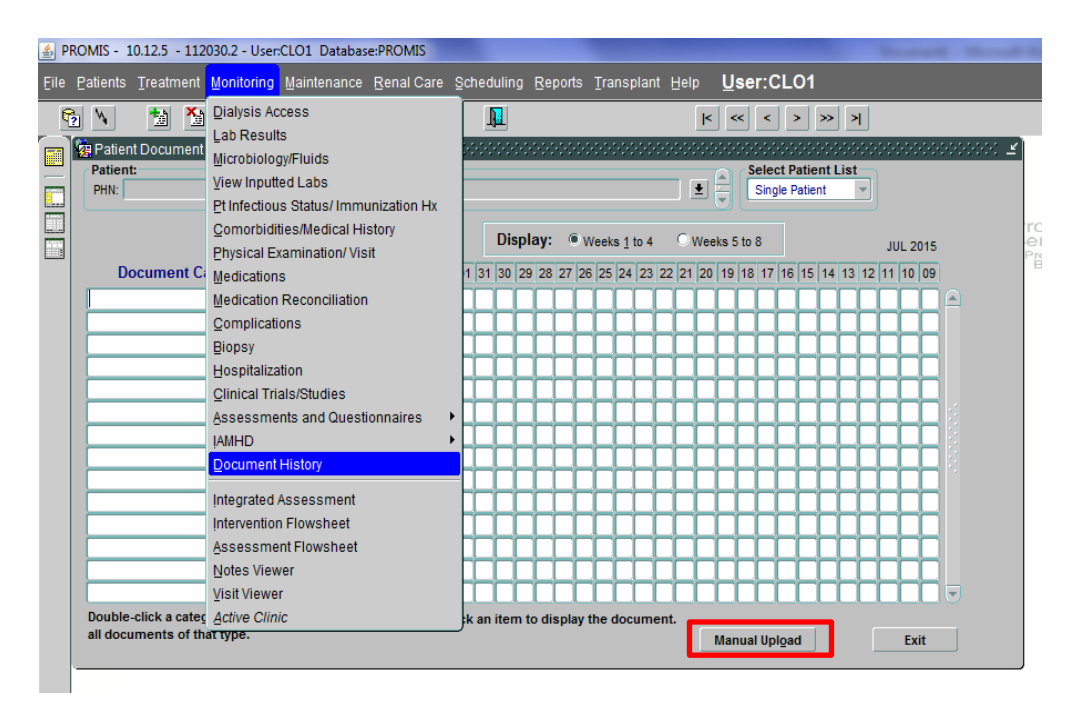

#### **STEP 3:**

- Find the patient in PROMIS (search by LAST name)
- Steps 4 and 5 explains how to name and upload the documents

#### **STEP 4 (SIGNED ACKNOWLEDGEMENT FORM):**

- *Content Category* → Miscellaneous Medical Report
- *Date* **→** enter date acknowledgment form was signed
- Short description → "BCPRA Out of Province Acknowledgement form"
- File name and location → Locate where the scanned document is saved
- x Click on *Upload document*

## **STEP 5 (CONSULT NOTES AND UPDATED MED LISTS):**

- Content Category **→** Clinical Consults and Progress Notes
- *Date* → enter date documents where created
- Short description → describe as appropriate e.g. "Medication List from Alberta"
- *File name and location* → Locate where the scanned document is saved
- x Click on *Upload document*

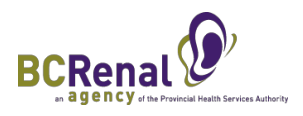

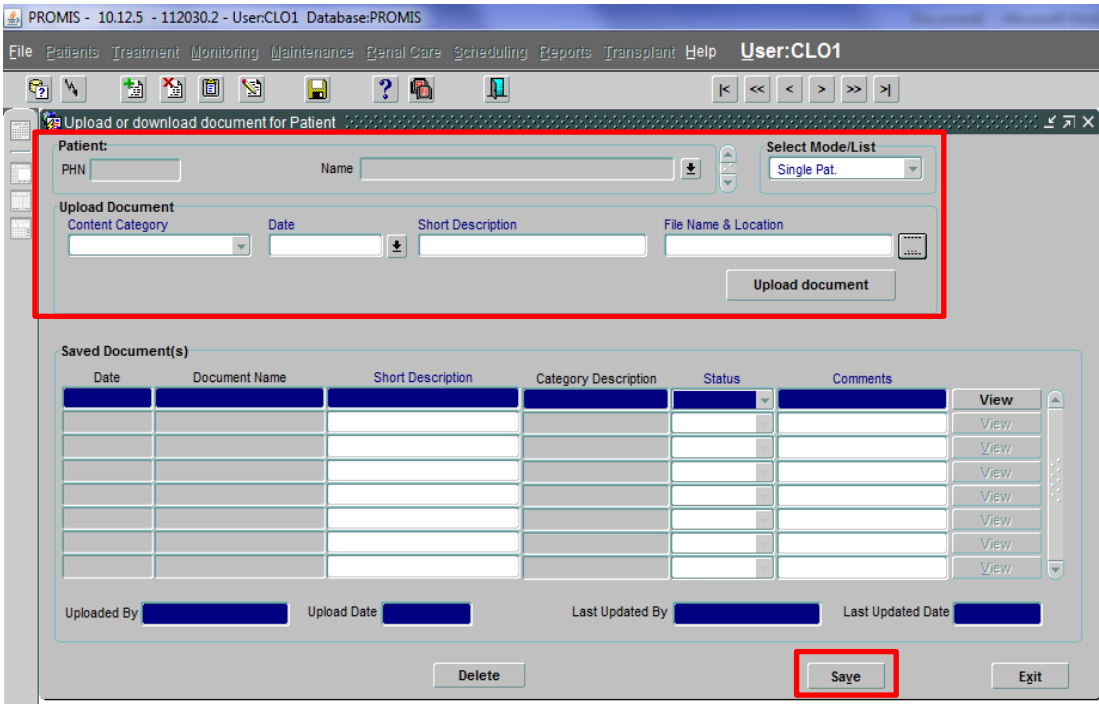

## **STEP 6:**

• Save before exiting